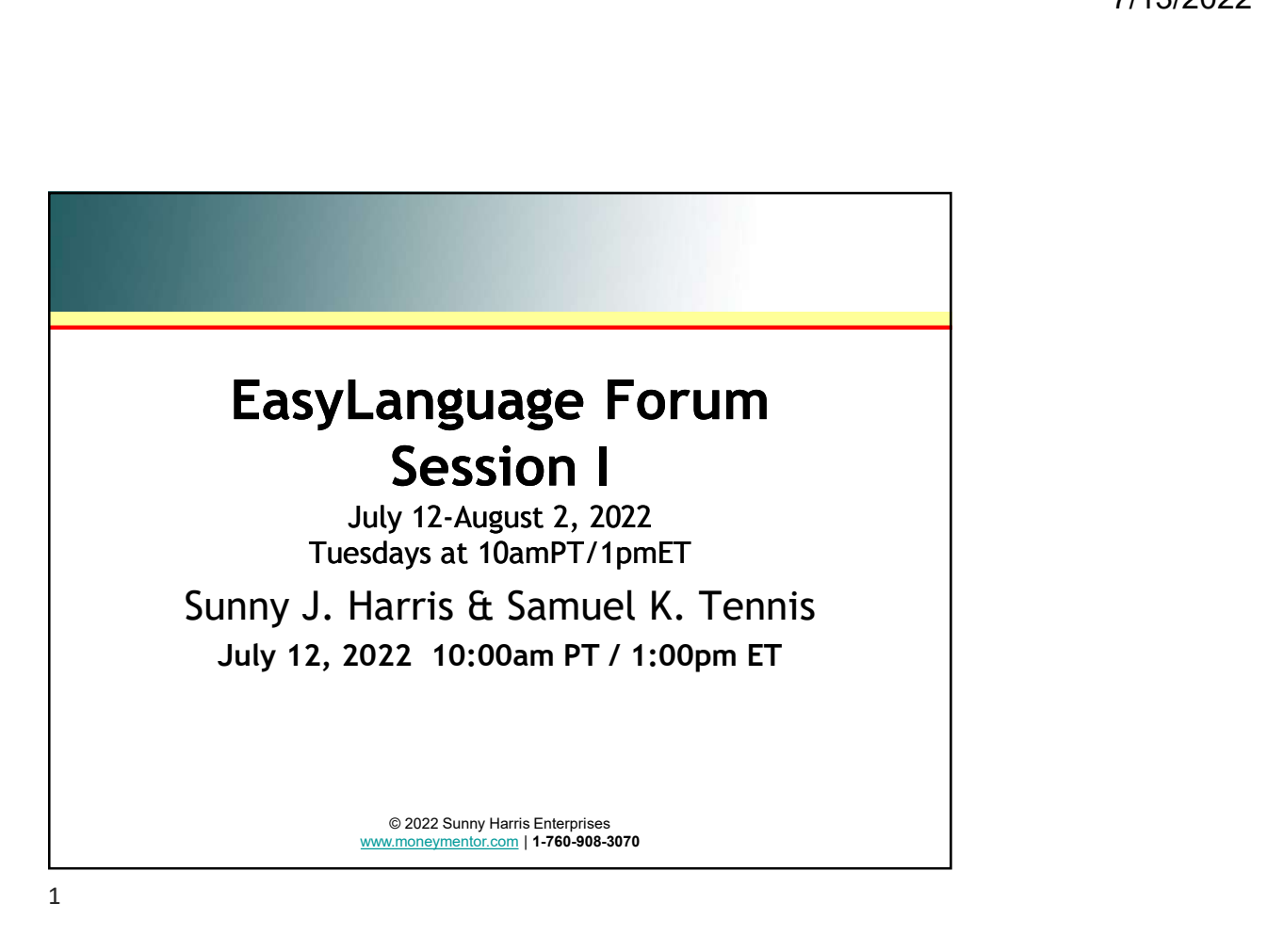

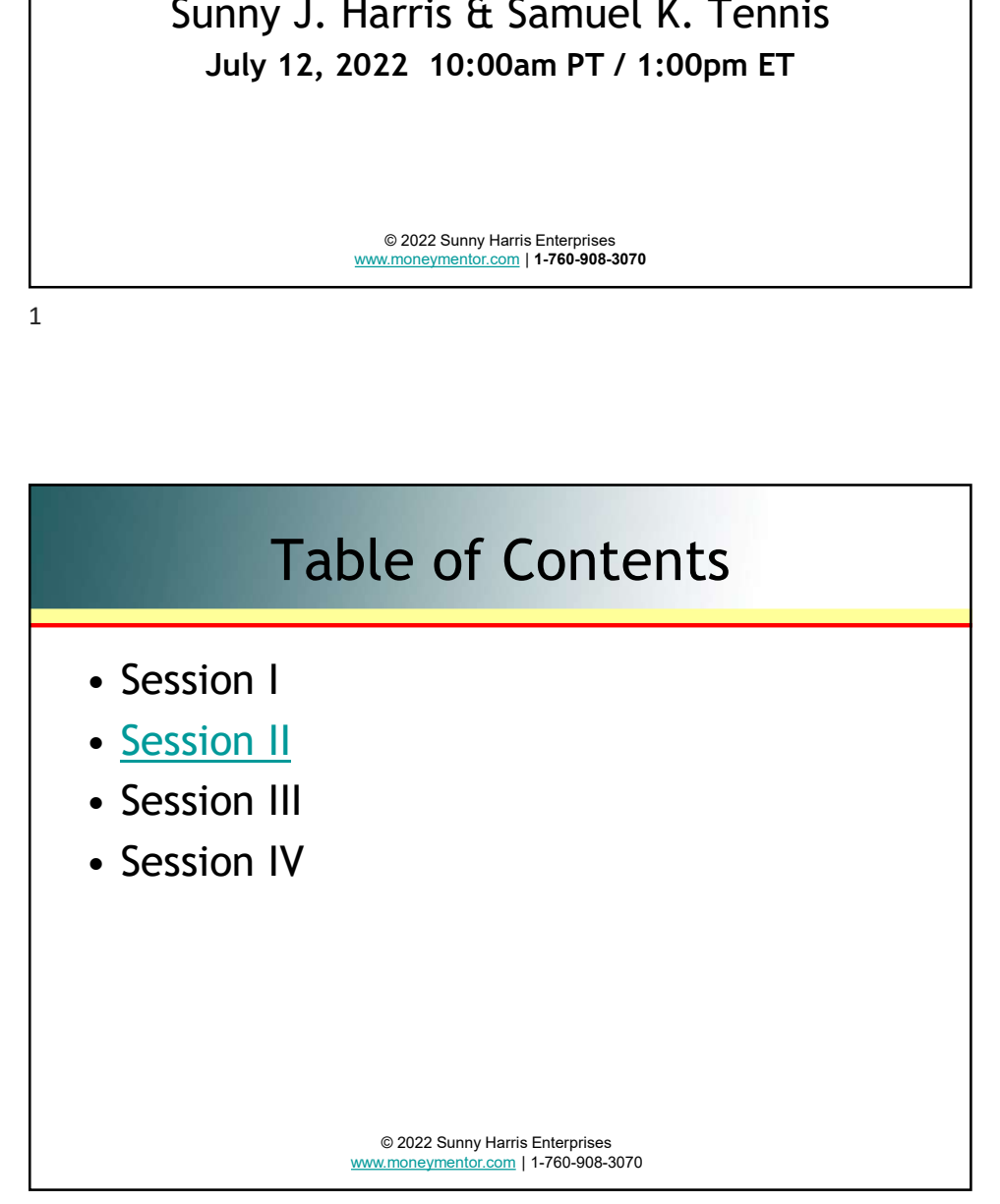

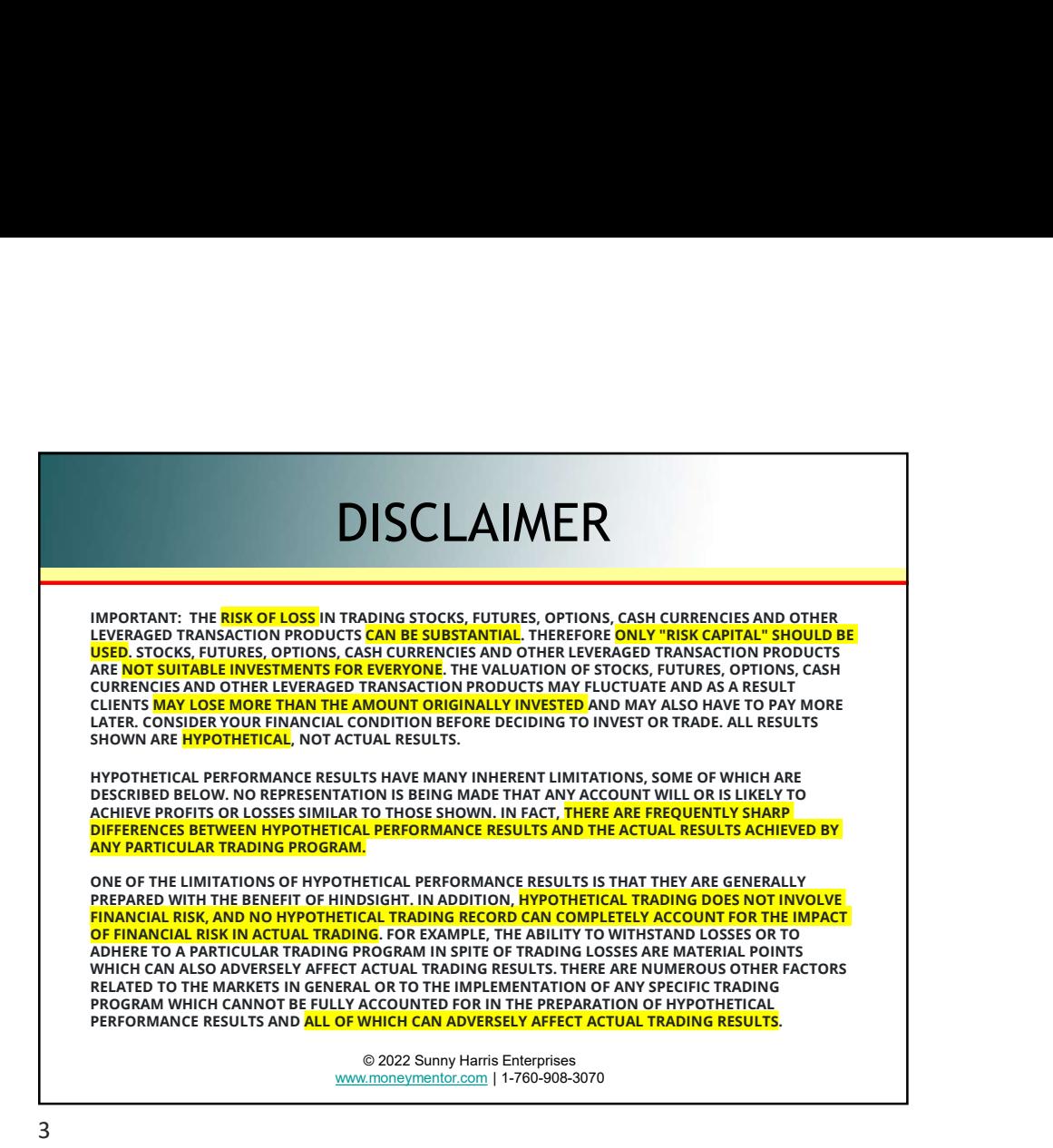

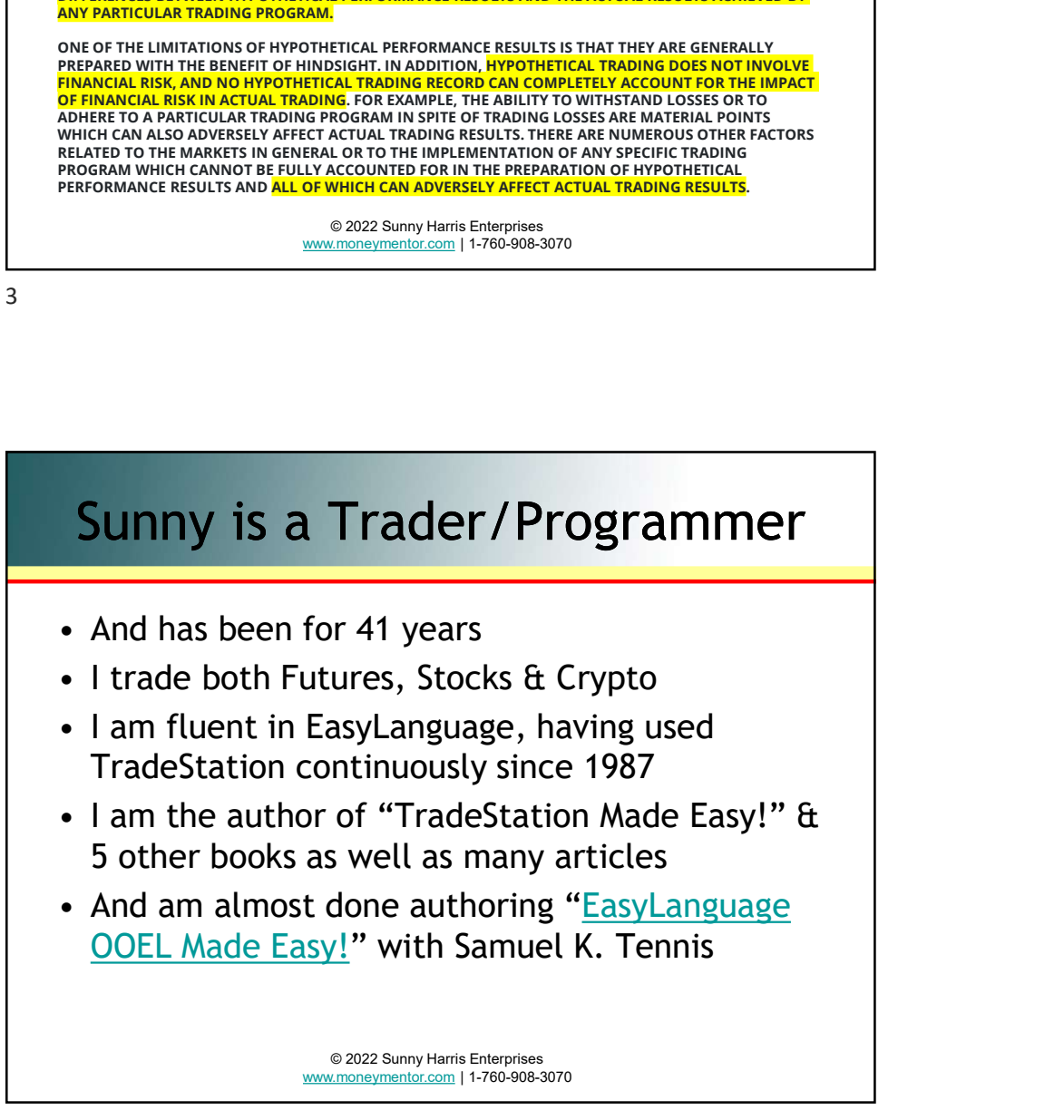

# Sam is an EZL Programmer Sam is an EZL Programmer<br>• Teacher and Consultant<br>• And is the author of "Ask Mr. EasyLanguage"<br>• He is the originator/designer of EasyLanguage<br>• And lead programmer for Omega Research <sup>7/13/2022</sup><br> **Sam is an EZL Programmer**<br>
• Teacher and Consultant<br>
• And is the author of "Ask Mr. EasyLanguage"<br>
• He is the originator/designer of EasyLanguage<br>
• And lead programmer for Omega Research<br>
• His website is **Sam is an EZL Programmer**<br>• Teacher and Consultant<br>• And is the author of "Ask Mr. EasyLanguage"<br>• He is the originator/designer of EasyLanguage<br>• And lead programmer for Omega Research<br>• His website is <u>www.vista-researc</u> <sup>7/13/202</sup><br>• Teacher and Consultant<br>• And is the author of "Ask Mr. EasyLanguage"<br>• He is the originator/designer of EasyLanguage<br>• And lead programmer for Omega Research<br>• His website is <u>www.vista-research.com</u> <sup>7/13/2022</sup><br>• Teacher and Consultant<br>• And is the author of "Ask Mr. EasyLanguage"<br>• He is the originator/designer of EasyLanguage<br>• And lead programmer for Omega Research<br>• His website is <u>www.vista-research.com</u>

- 
- 
- 
- 
- 

© 2022 Sunny Harris Enterprises www.moneymentor.com | 1-760-908-3070

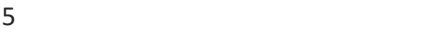

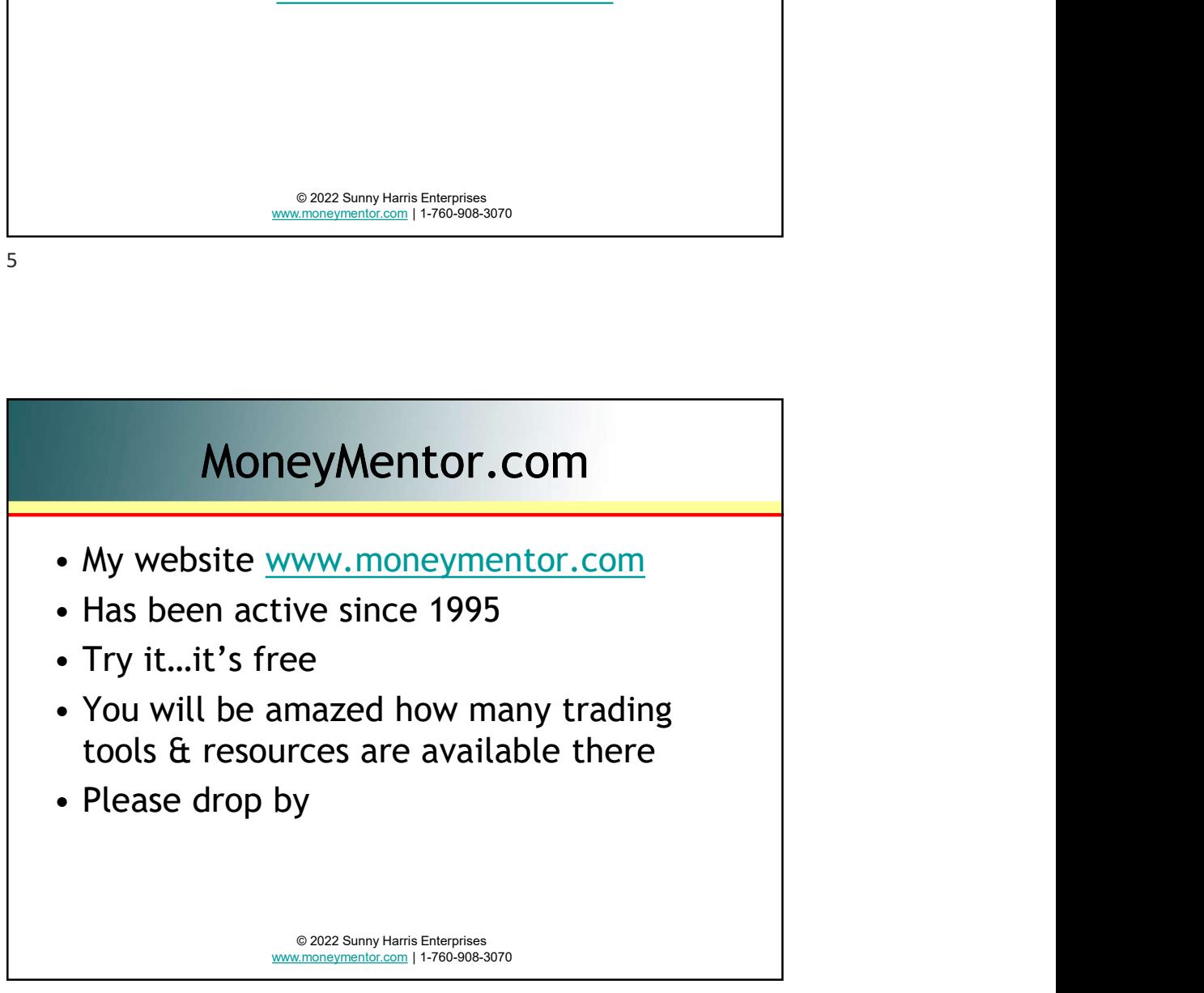

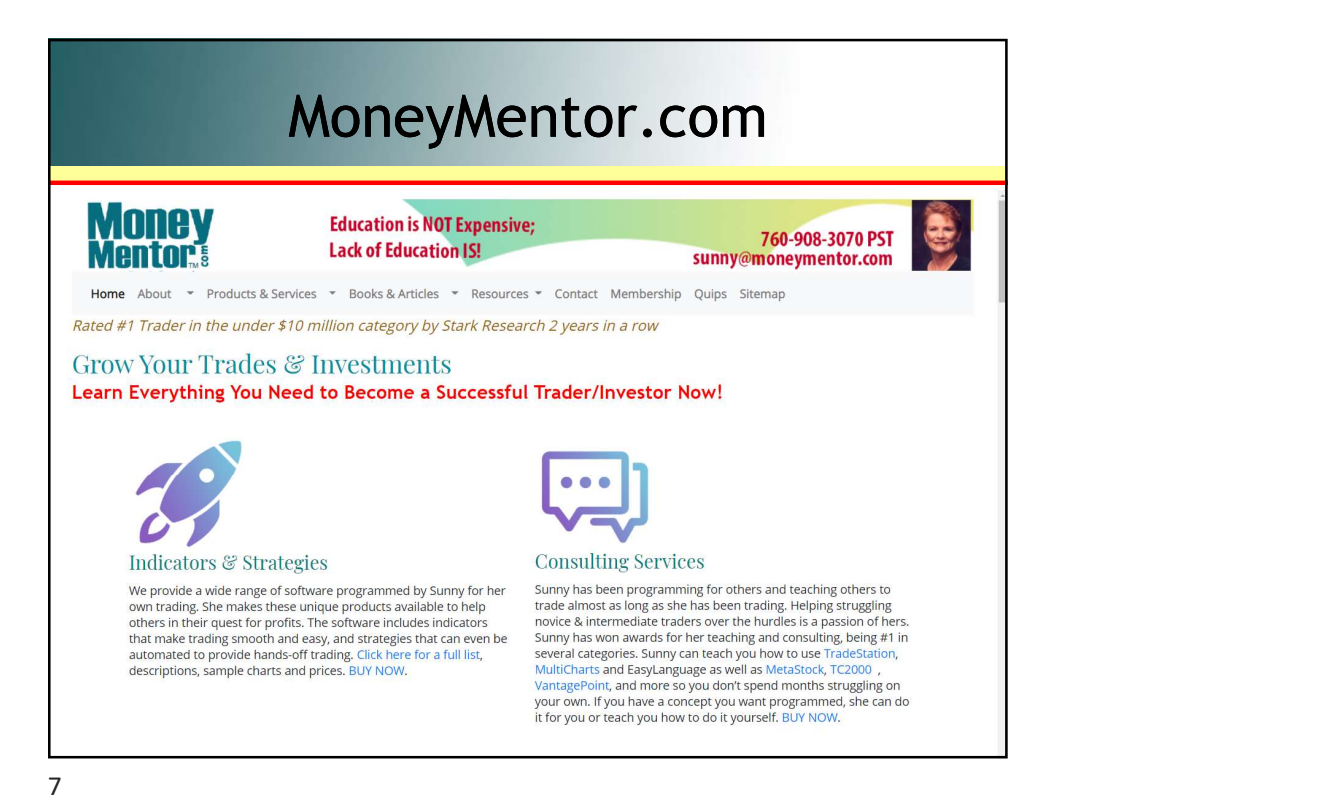

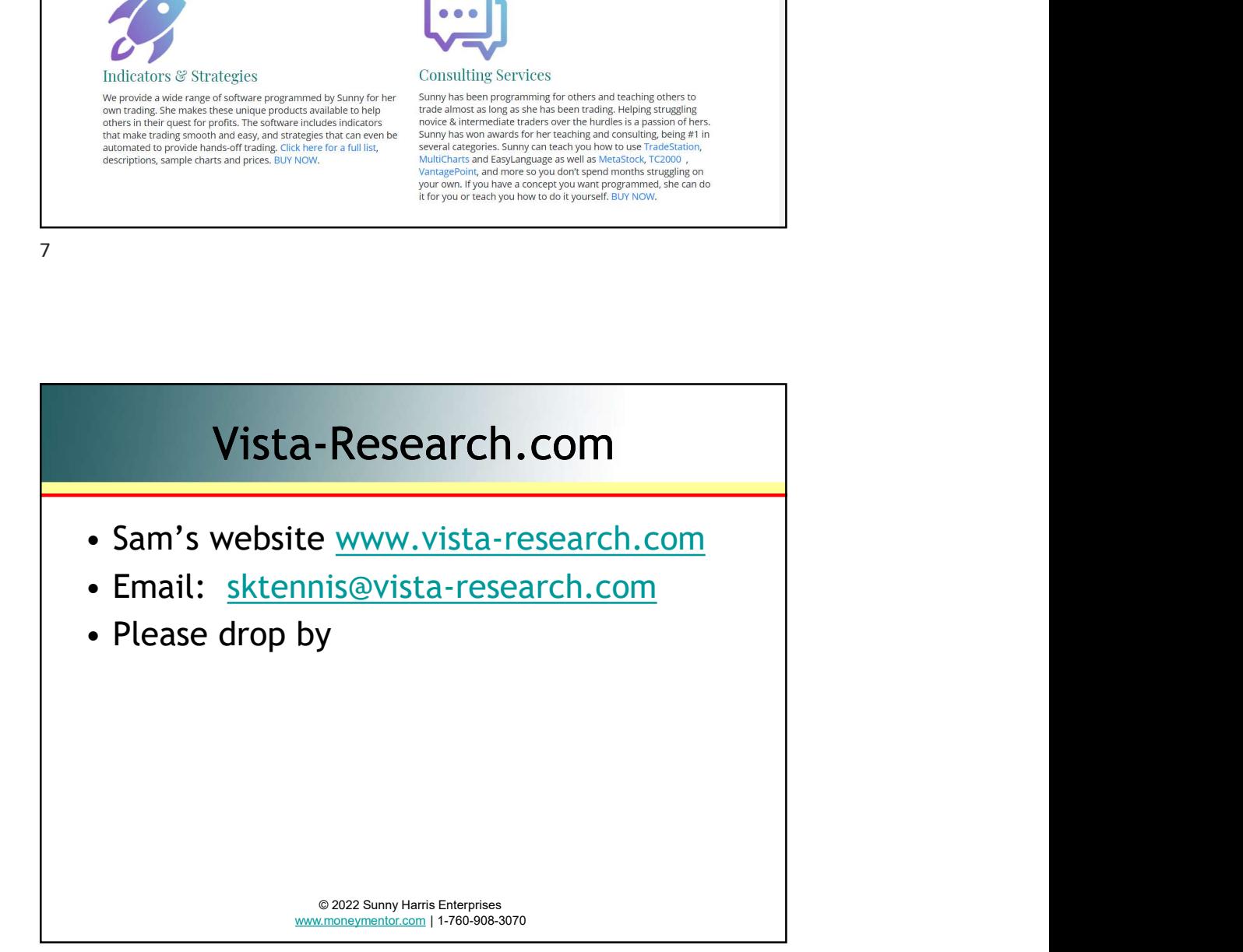

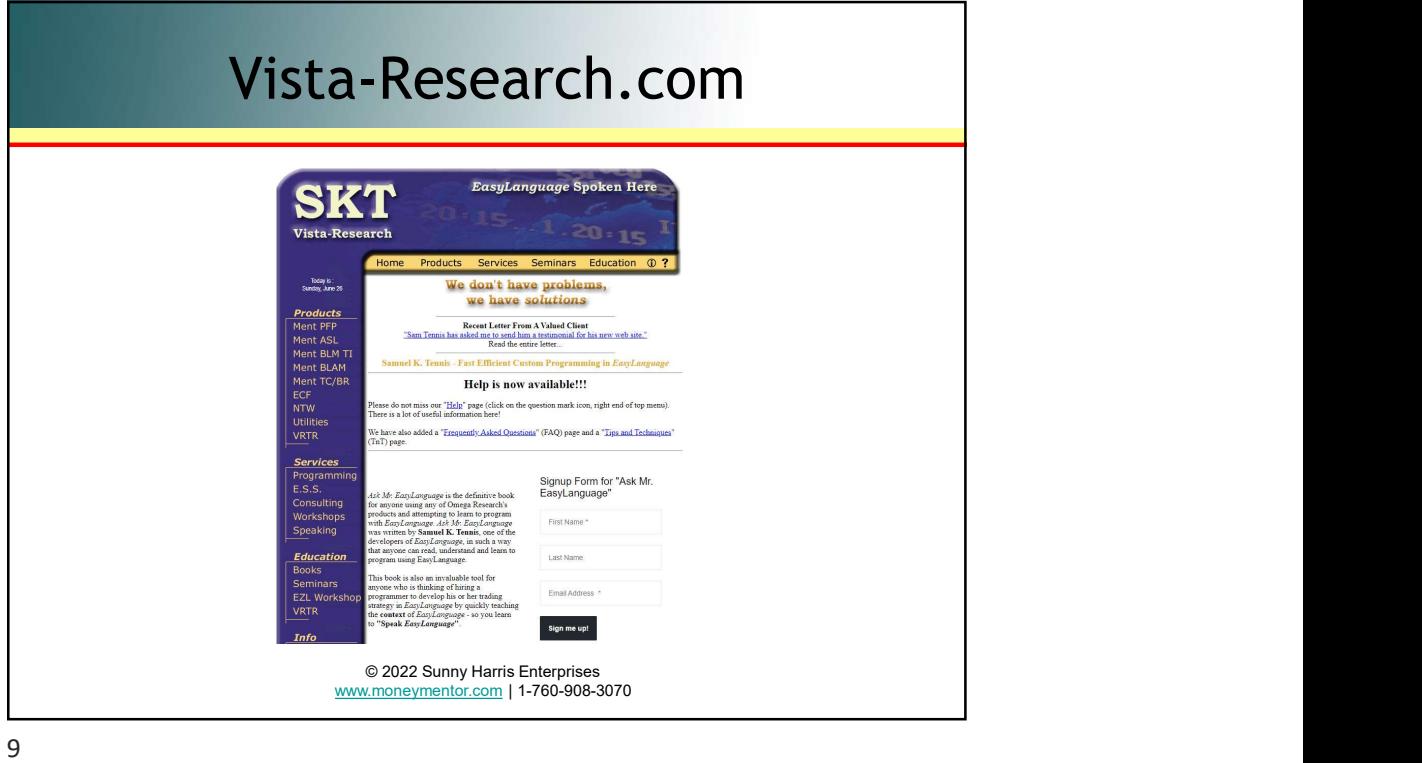

My Products entry the products<br>
Suzz Samy Harri Enterprises<br>
With Products<br>
• The products I have were all developed<br>
for my use in my own trading<br>
• I make them available to you<br>
• I teach you exactly how I use them for my use in my own trading **Examplementation**<br> **Examplementation**<br> **Examplementation**<br> **SECONDER SECONDER SURFADE SURFADE SURFADE SURFADE SURFADE SURFADE SURFADE SURFADE SURFADE SURFADE SURFADE SURFADE SURFADE SURFADE SURFADE SURFADE SURFADE SURFADE** • Interactions and the contract of the second state of the products<br>
• The products I have were all developed<br>
for my use in my own trading<br>
• I make them available to you<br>
• I teach you exactly how I use them<br>
• Look at <u></u> e and the model of the model of the model of the products<br>
• The products I have were all developed<br>
<u>for my use in my own trading</u><br>
• I make them available to you<br>
• I teach you exactly how I use them<br>
• Look at <u>moneymen</u> My Products<br>• The products I have were all developed<br>for my use in my own trading<br>• I make them available to you<br>• I teach you exactly how I use them<br>• Look at <u>moneymentor.com/order\_Form.html</u><br>• I don't hold anything back © 2022 Sunny Harris Enterprises www.moneymentor.com

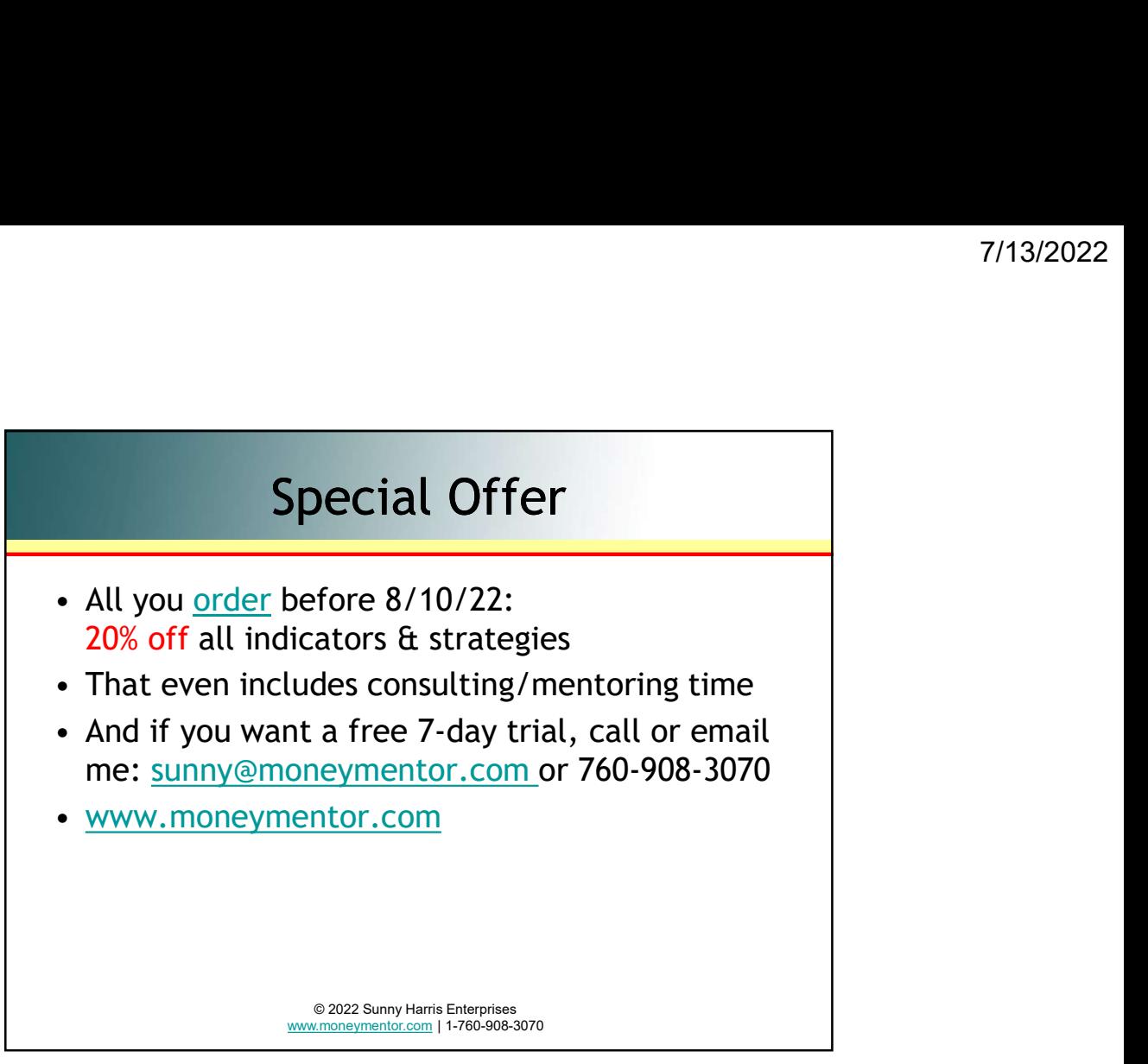

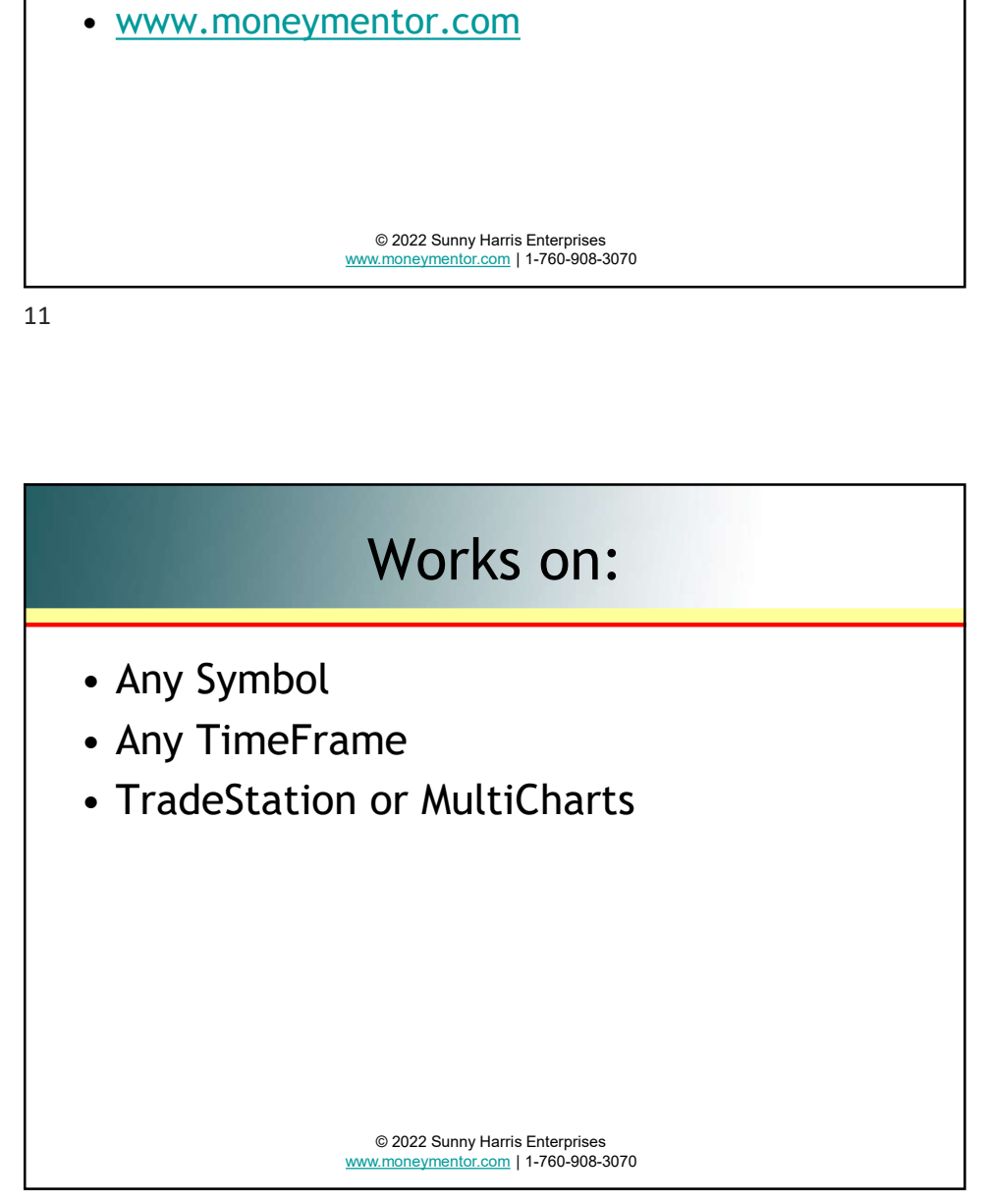

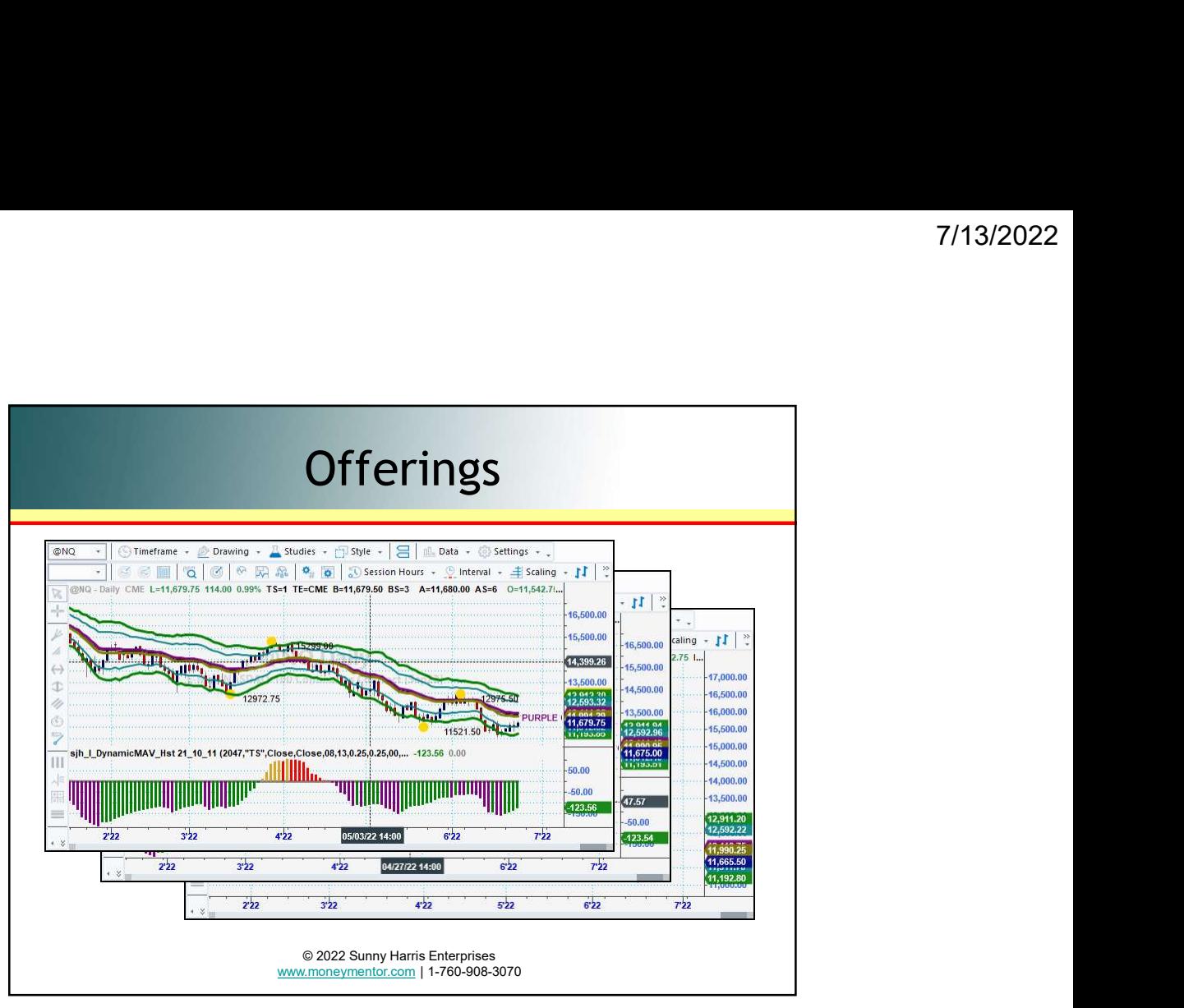

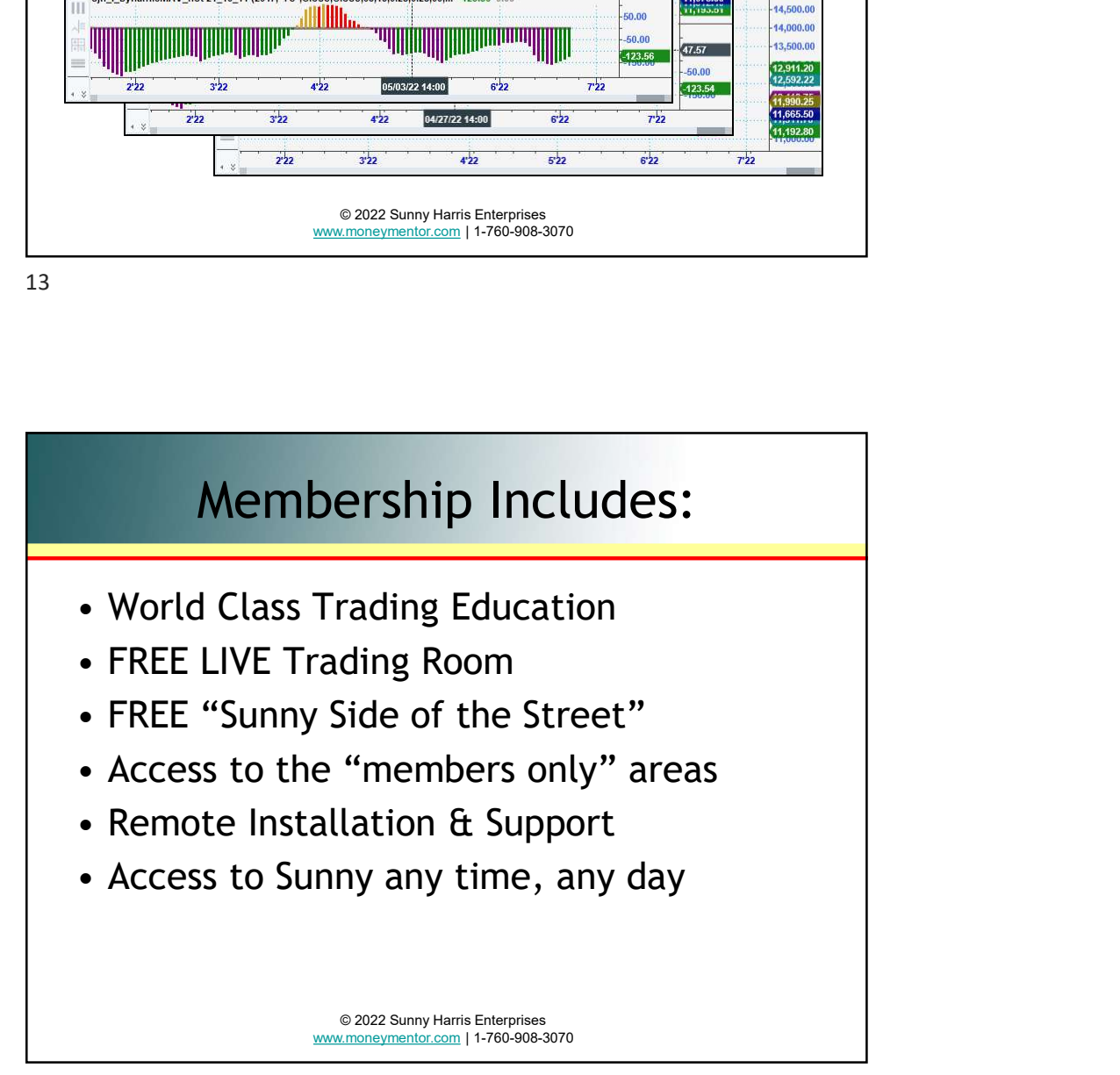

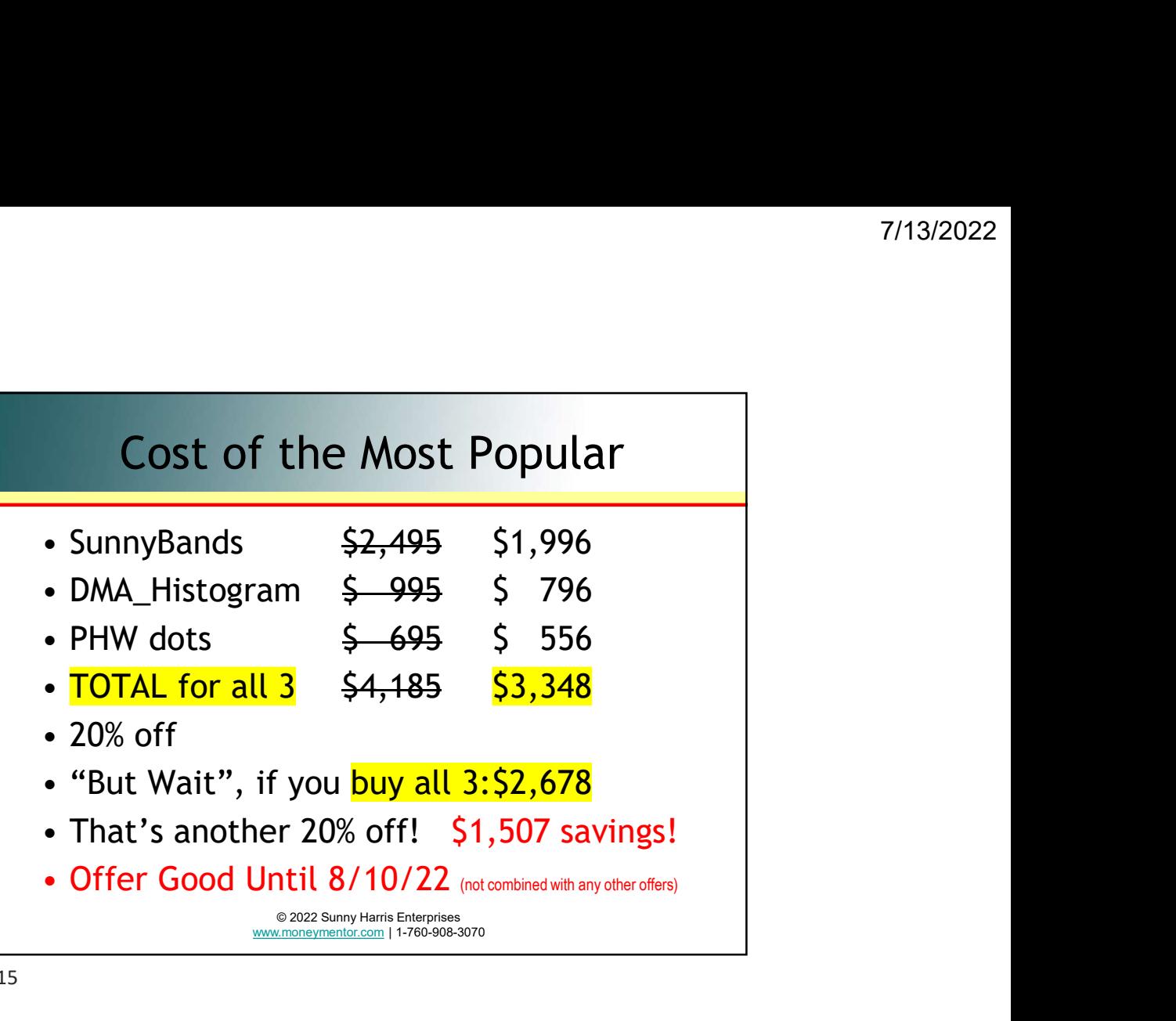

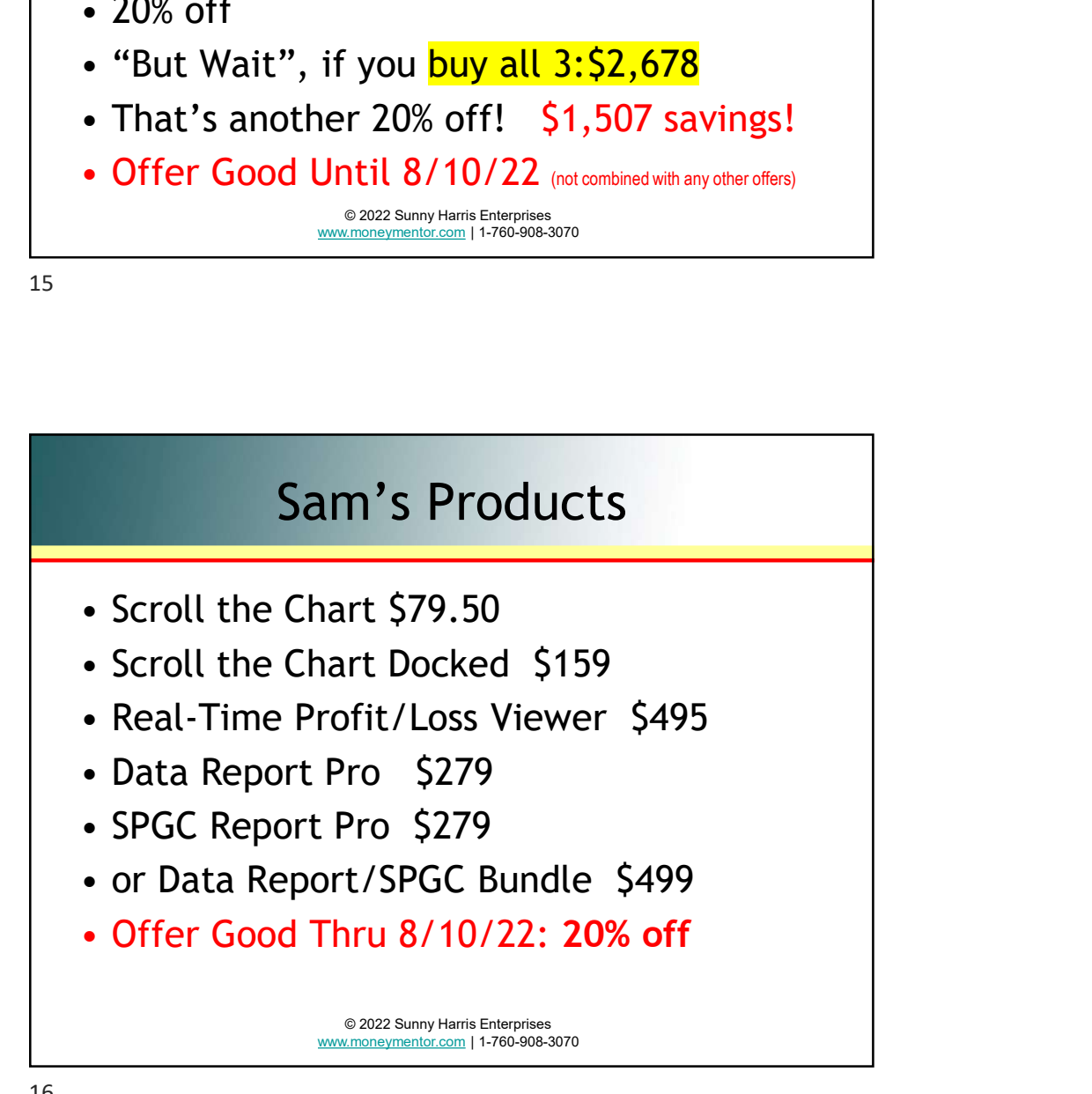

### This Session We Will Cover This Session We Will Cover<br>• Intro to EasyLanguage (EZL)<br>• Reserved Words<br>• Skip Words<br>• Key Words **This Session We Will Cover**<br>• Intro to EasyLanguage (EZL)<br>• Reserved Words<br>• Skip Words<br>• Key Words<br>• Verifying Your Code **This Session We Will Cover**<br>• Intro to EasyLanguage (EZL)<br>• Reserved Words<br>• Skip Words<br>• Key Words<br>• Verifying Your Code<br>• Functions **This Session We Will Cover**<br>
• Intro to EasyLanguage (EZL)<br>
• Reserved Words<br>
• Skip Words<br>
• Skip Words<br>
• Verifying Your Code<br>
• Functions<br>
• Quick Start **This Session We Will Cover**<br>• Intro to EasyLanguage (EZL)<br>• Reserved Words<br>• Skip Words<br>• Key Words<br>• Verifying Your Code<br>• Functions<br>• Quick Start<br>• Detailed Steps **Fhis Session We Will Cover**<br>
• Intro to EasyLanguage (EZL)<br>
• Reserved Words<br>
• Skip Words<br>
• Skip Words<br>
• Verifying Your Code<br>
• Functions<br>
• Quick Start<br>
• Detailed Steps<br>
• CPC Index **This Session We Will Cover**<br>• Intro to EasyLanguage (EZL)<br>• Reserved Words<br>• Skip Words<br>• Key Words<br>• Verifying Your Code<br>• Functions<br>• Quick Start<br>• Detailed Steps<br>• CPC Index<br>• PHW Analysis **Finite Session We Will Cover**<br>• Intro to EasyLanguage (EZL)<br>• Reserved Words<br>• Skip Words<br>• Key Words<br>• Verifying Your Code<br>• Functions<br>• Quick Start<br>• Detailed Steps<br>• CPC Index<br>• PHW Analysis **Find Session We Will Cover**<br>• Intro to EasyLanguage (EZL)<br>• Reserved Words<br>• Skip Words<br>• Verifying Your Code<br>• Functions<br>• Quick Start<br>• Detailed Steps<br>• CPC Index<br>• PHW Analysis<br>• Quick Start<br>• PHW Analysis This Session We Will Cover<br>
• Intro to EasyLanguage (EZL)<br>
• Reserved Words<br>
• Skip Words<br>
• Verifying Your Code<br>
• Functions<br>
• Quick Start<br>
• Detailed Steps<br>
• CPC Index<br>
• PHW Analysis<br>
• 2022 Sumry Hants Enterprises<br>
•

- 
- 
- 
- 
- 
- 
- 
- 
- 
- 

© 2022 Sunny Harris Enterprises www.moneymentor.com | 1-760-908-3070

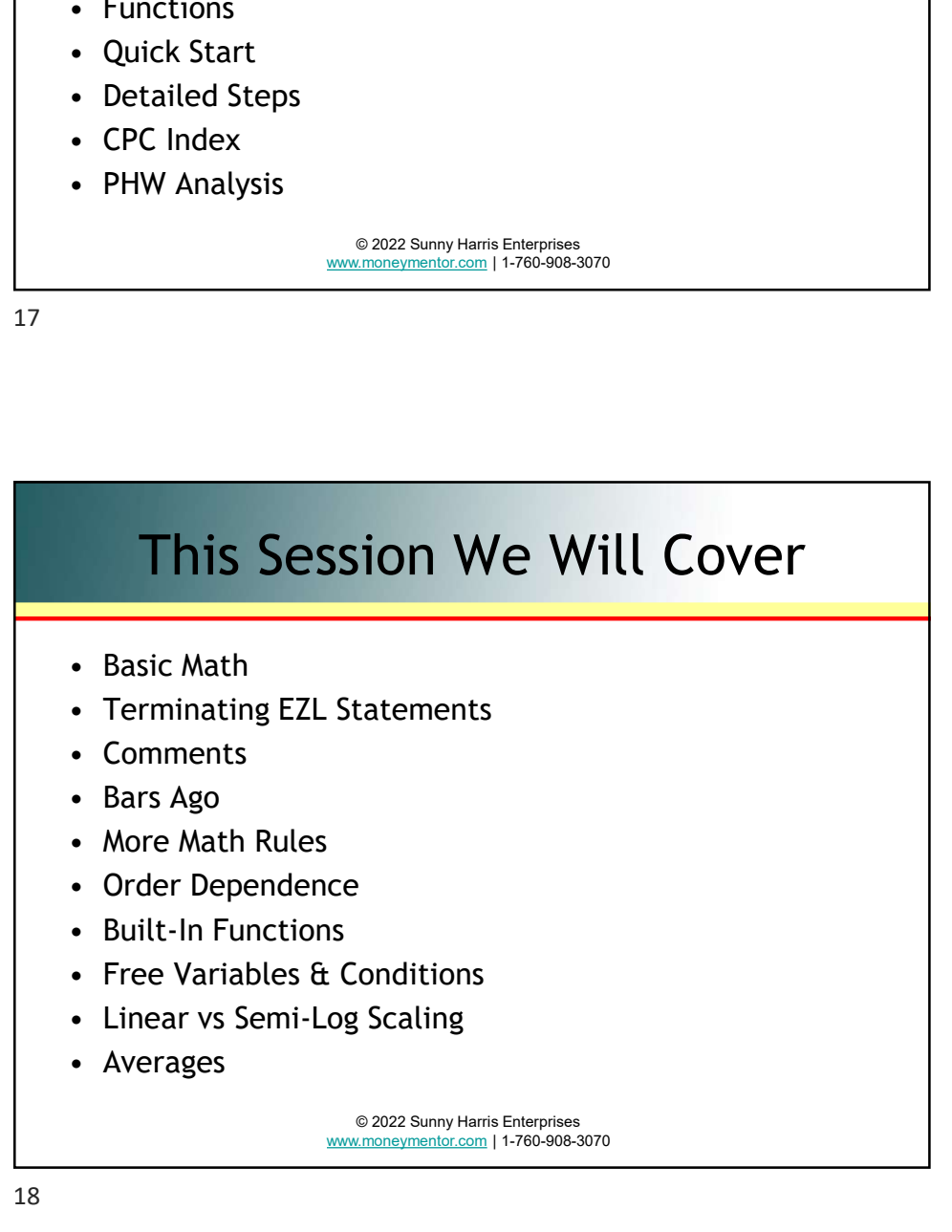

## This Session We Will Cover This Session We Will Cover<br>
• MaxBarsBack<br>
• Using Price Fields<br>
• Programming Conventions<br>
• Declaration Statements **This Session We Will Cover**<br>• MaxBarsBack<br>• Using Price Fields<br>• Programming Conventions<br>• Declaration Statements<br>• Declaration Type Casting **Find Session We Will Cover**<br>• MaxBarsBack<br>• Using Price Fields<br>• Programming Conventions<br>• Declaration Statements<br>• Declaration Type Casting<br>• Boolean Logic **Fhis Session We Will Cover**<br>• MaxBarsBack<br>• Using Price Fields<br>• Programming Conventions<br>• Declaration Statements<br>• Declaration Type Casting<br>• Boolean Logic<br>• If ... Then **This Session We Will Cover**<br>
• MaxBarsBack<br>
• Using Price Fields<br>
• Programming Conventions<br>
• Declaration Statements<br>
• Declaration Type Casting<br>
• Boolean Logic<br>
• If ... Then ... Else<br>
• If ... Then ... Else **This Session We Will Cover**<br>
• MaxBarsBack<br>
• Using Price Fields<br>
• Programming Conventions<br>
• Declaration Statements<br>
• Declaration Type Casting<br>
• Boolean Logic<br>
• If ... Then<br>
• If ... Then ... Else<br>
• Block Statements **This Session We Will Cover**<br>
• MaxBarsBack<br>
• Using Price Fields<br>
• Programming Conventions<br>
• Declaration Statements<br>
• Declaration Type Casting<br>
• Boolean Logic<br>
• If … Then<br>
• If … Then … Else<br>
• Block Statements **This Session We Will Cover**<br>
• MaxBarsBack<br>
• Using Price Fields<br>
• Programming Conventions<br>
• Declaration Statements<br>
• Declaration Type Casting<br>
• Boolean Logic<br>
• If … Then<br>
• If … Then … Else<br>
• Block Statements<br>
• Ro **Finite Session We Will Cover**<br>• MaxBarsBack<br>• Using Price Fields<br>• Programming Conventions<br>• Declaration Type Casting<br>• Boolean Logic<br>• If ... Then<br>• If ... Then ... Else<br>• Block Statements<br>• Block Statements<br>• Block Stat

- 
- 
- 
- 
- 
- 
- 
- 
- 

© 2022 Sunny Harris Enterprises www.moneymentor.com | 1-760-908-3070

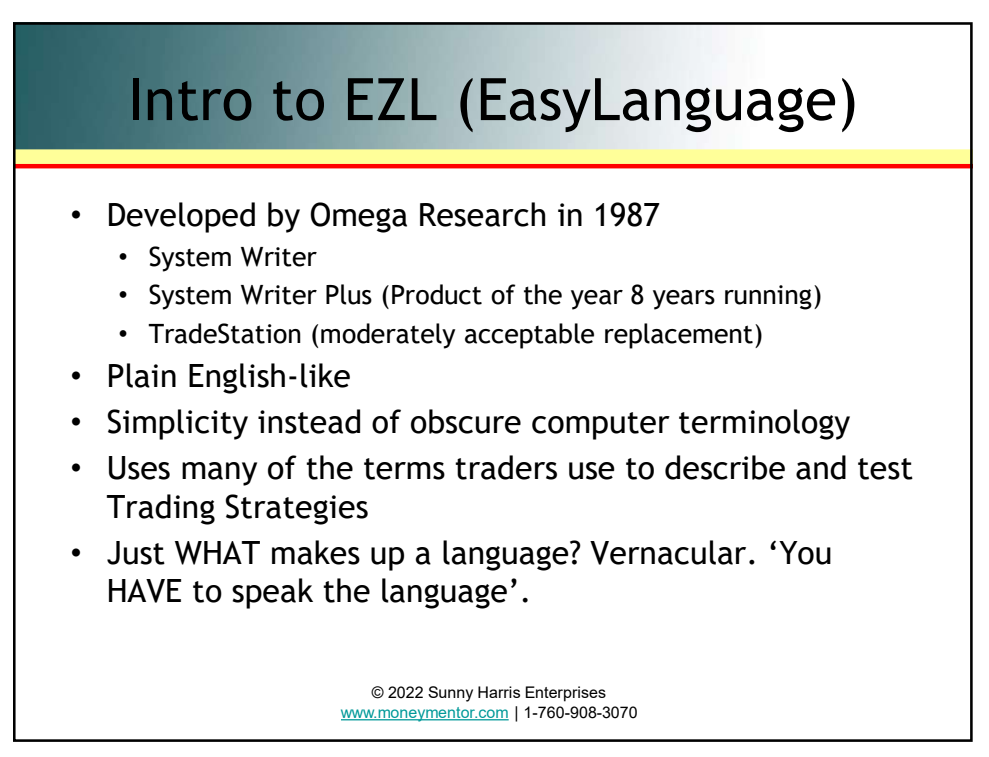

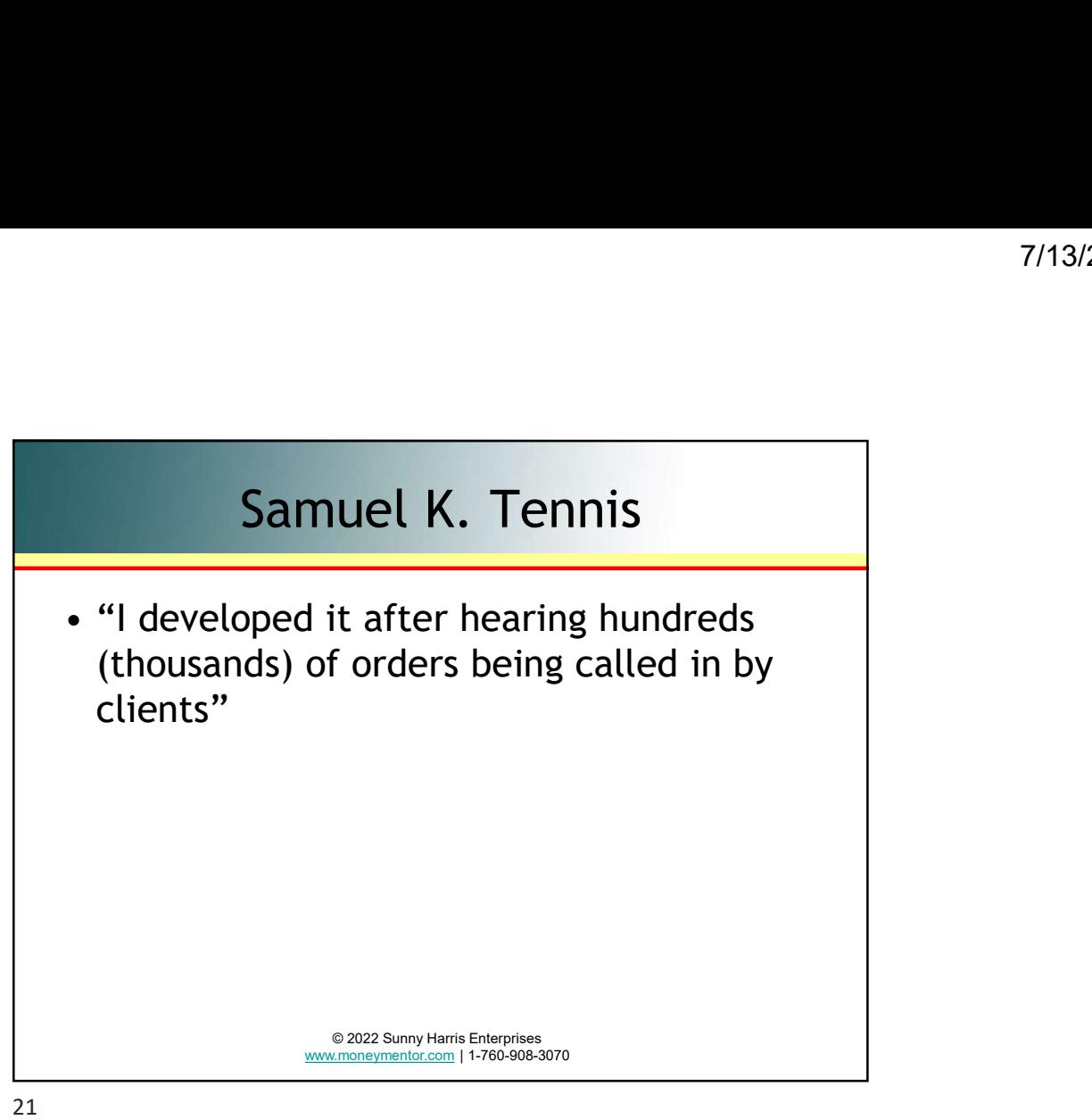

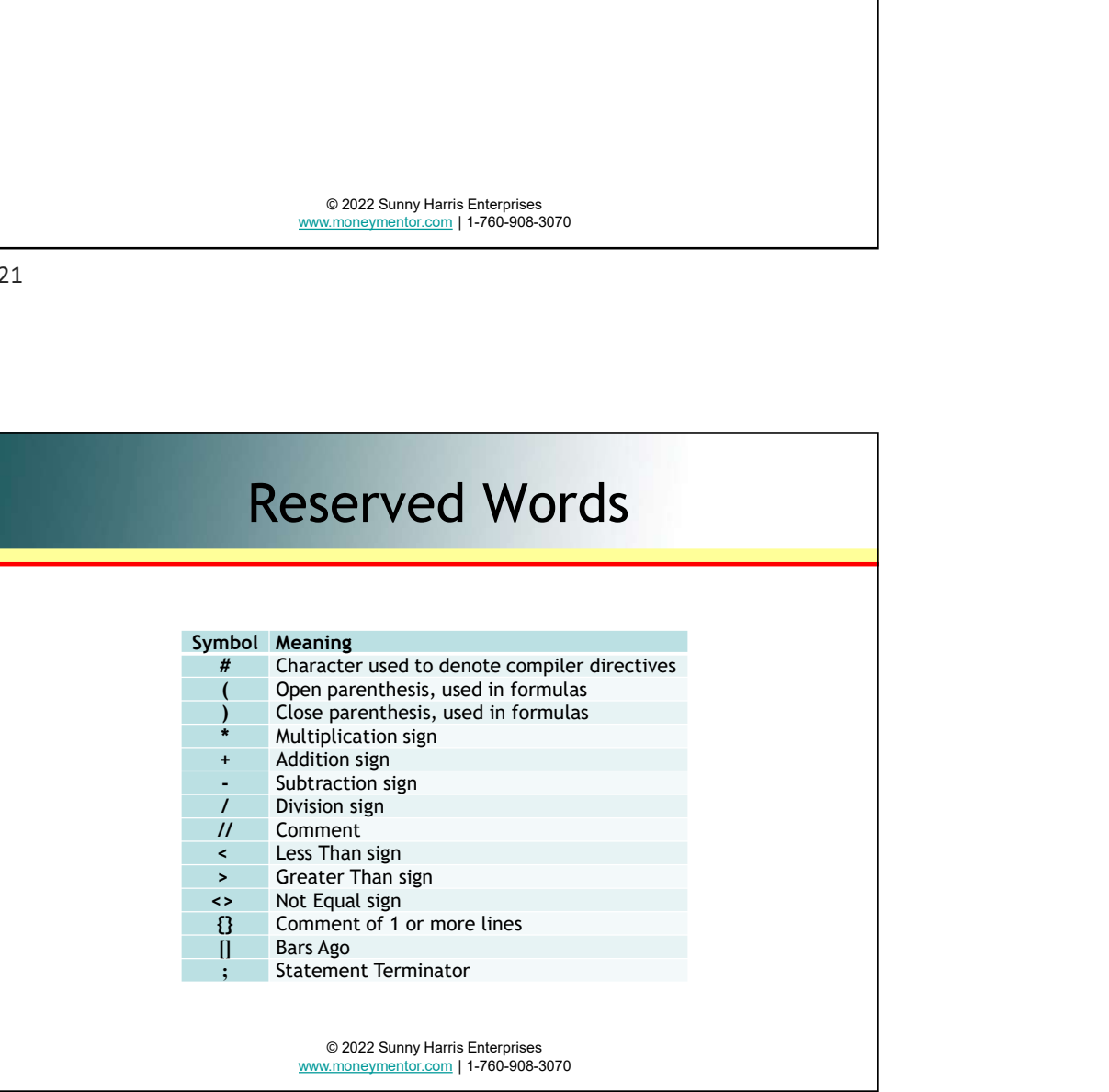

### More Reserved Words

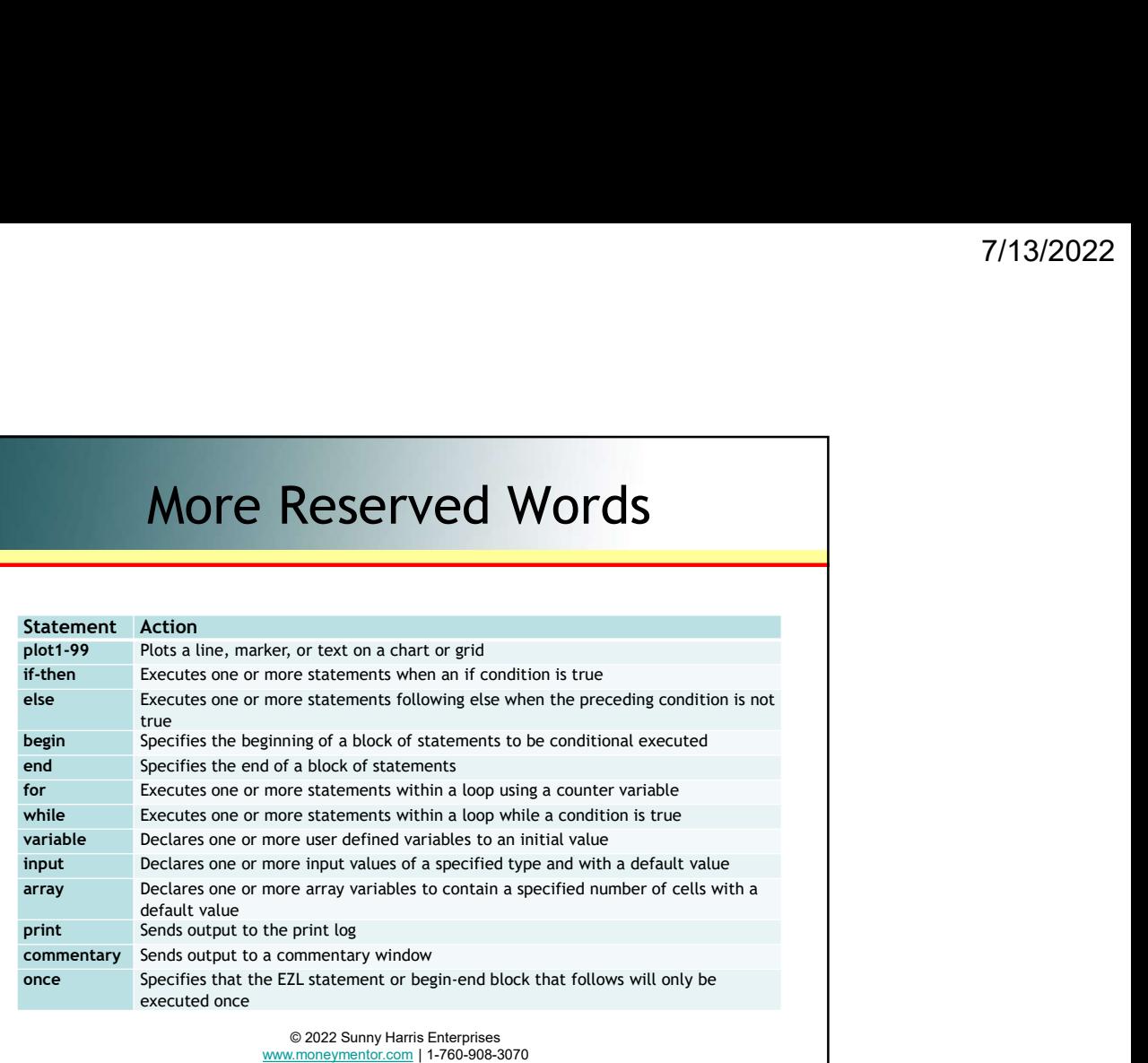

![](_page_11_Figure_4.jpeg)

![](_page_12_Picture_131.jpeg)

![](_page_12_Figure_3.jpeg)

![](_page_13_Figure_1.jpeg)

![](_page_13_Figure_3.jpeg)

![](_page_14_Figure_1.jpeg)

![](_page_14_Figure_3.jpeg)

#### Pseudo Steps

- 
- 
- **PSeudo Steps<br>
1. Open TradeStation (TS)<br>
2. Open Chart w Data<br>
3. Open TDE (TradeStation Development Environment)<br>
4. Write Indicator PSeudo Steps<br>
2. Open TradeStation (TS)<br>
2. Open Chart w Data<br>
3. Open TDE (TradeStation Development Environment)<br>
4. Write Indicator<br>
5. Put Indicator on Chart** 7/<br> **3. Open TradeStation (TS)**<br>
3. Open Chart w Data<br>
3. Open TDE (TradeStation Development Environment)<br>
4. Write Indicator<br>
5. Put Indicator on Chart<br>
6. Write Strategy **PSeudo Steps**<br>
1. Open TradeStation (TS)<br>
2. Open Chart w Data<br>
3. Open TDE (TradeStation Development Environment)<br>
4. Write Indicator<br>
5. Put Indicator on Chart<br>
6. Write Strategy<br>
7. Apply Strategy to Chart **PSeudo Steps<br>
1. Open TradeStation (TS)**<br>
2. Open Chart w Data<br>
3. Open TDE (TradeStation Development Environment)<br>
4. Write Indicator<br>
5. Put Indicator on Chart<br>
6. Write Strategy<br>
7. Apply Strategy to Chart<br>
8. View Str
- 
- 
- 
- 
- 
- **PSeudo Steps**<br>
1. Open TradeStation (TS)<br>
2. Open Chart w Data<br>
3. Open TDE (TradeStation Development Environment)<br>
4. Write Indicator<br>
5. Put Indicator on Chart<br>
6. Write Strategy<br>
7. Apply Strategy to Chart<br>
8. View Str **PSeudo Steps<br>
7.** Open TradeStation (TS)<br>
2. Open Chart w Data<br>
3. Open TDE (TradeStation Development Environment)<br>
4. Write Indicator<br>
5. Put Indicator on Chart<br>
6. Write Strategy<br>
7. Apply Strategy Performance<br>
9. If CP **PSEUDO Steps**<br> **PSEUDO Steps**<br> **REPREMIE ASSEMBLY:**<br> **REPREMIE (TradeStation Development Environment)**<br> **A. Write Indicator**<br> **5. Put Indicator on Chart**<br> **6. Write Strategy Performance**<br> **9. If CPC**<sub>6</sub> Index > 1.2 prepar **PSeudo Steps**<br>
1. Open Tradestation (TS)<br>
2. Open Chart w Data<br>
3. Open TDE (Tradestation Development Environment)<br>
4. Write Indicator<br>
6. Put Indicator on Chart<br>
6. Write Strategy<br>
7. Apply Strategy benformance<br>
9. If CP back to Step 6 and continue homework

© 2022 Sunny Harris Enterprises www.moneymentor.com | 1-760-908-3070

![](_page_15_Figure_13.jpeg)

![](_page_16_Figure_1.jpeg)

![](_page_16_Figure_3.jpeg)

![](_page_17_Figure_1.jpeg)

![](_page_17_Figure_3.jpeg)

![](_page_18_Picture_53.jpeg)

![](_page_18_Figure_3.jpeg)

![](_page_19_Figure_1.jpeg)

![](_page_19_Figure_3.jpeg)

![](_page_20_Figure_1.jpeg)

![](_page_20_Figure_2.jpeg)

![](_page_21_Figure_1.jpeg)

![](_page_21_Figure_3.jpeg)

![](_page_22_Figure_1.jpeg)

![](_page_22_Figure_3.jpeg)

![](_page_23_Figure_1.jpeg)

![](_page_23_Figure_3.jpeg)

![](_page_24_Figure_1.jpeg)

![](_page_24_Figure_3.jpeg)

![](_page_25_Figure_1.jpeg)

![](_page_25_Figure_3.jpeg)

![](_page_26_Figure_1.jpeg)

![](_page_26_Figure_3.jpeg)

![](_page_27_Figure_1.jpeg)

![](_page_27_Figure_3.jpeg)

![](_page_28_Figure_1.jpeg)

![](_page_28_Picture_3.jpeg)